## **Platoon Wild**

**Regole del Gioco (v1.3 - 19/10/2016)**

## **1. Panoramica**

L'obiettivo è ottenere una combinazione vincente su una linea vincente sui rulli.

**Specifiche del gioco:**

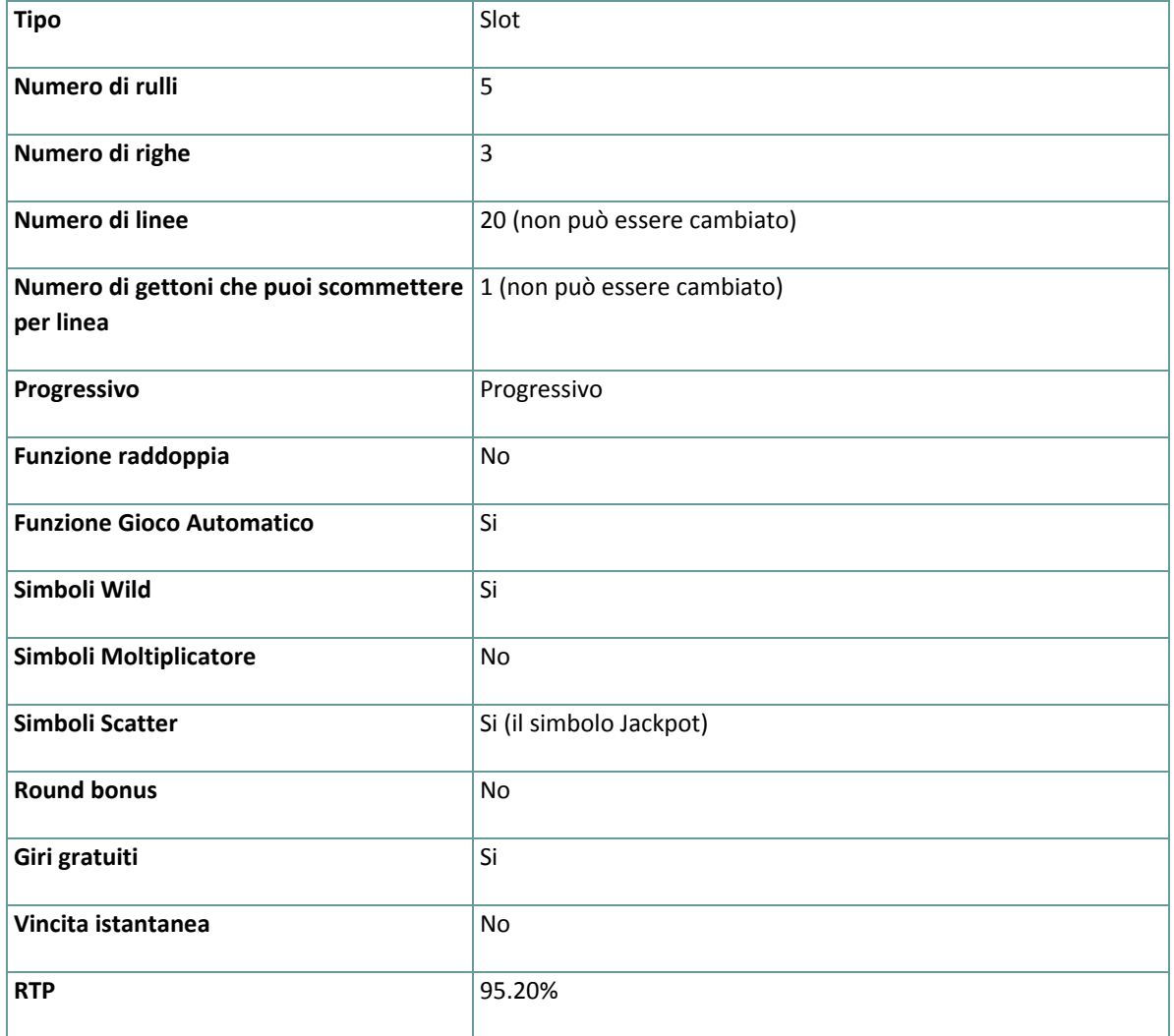

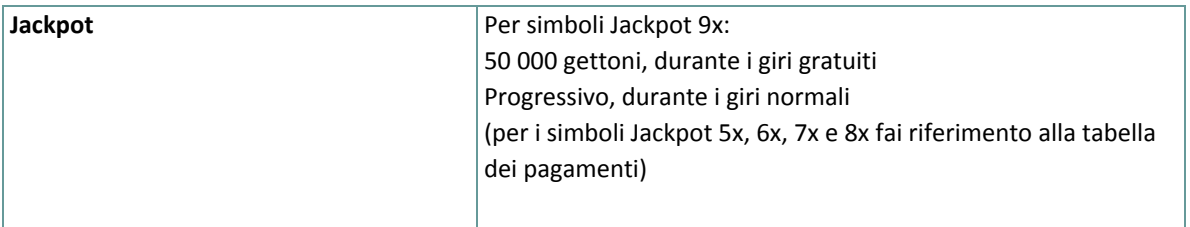

Il gioco si disconnette se l'utente non effettua alcuna azione entro un periodo specificato (che varia a seconda della giurisdizione); la funzione di recupero della sessione consente di salvare l'avanzamento del gioco in modo che al caricamento successivo, sarà possibile continuare dal momento in cui la partita era stata interrotta. In caso di difficoltà tecniche legate alla perdita della connessione con il server di gioco, la partita in corso viene salvata automaticamente e sarà quindi ricaricata alla connessione successiva con il server di gioco. Non sarà possibile connettersi nuovamente al server di gioco per i primi 30 secondi dopo la disconnessione. **Nota**: In caso di malfunzionamento, saranno annullati tutti i pagamenti e tutte le giocate; viene annullata qualsiasi puntata non ancora accettata e vengono restituite le somme puntate per le scommesse non ancora definite.

## **2. Come Giocare**

**Nota**: se non hai abbastanza denaro per giocare, la scommessa può essere impostata sull'importo minimo selezionabile tramite la finestra di dialogo di avviso.

Tutte le linee vincenti pagano da sinistra a destra. Le vincite su linee differenti selezionate sono tutte aggiunte. Solo la più alta combinazione vincente su ogni linea selezionata viene pagata. Le vincite ottenute dai giri gratuiti vengono aggiunte alla vincita totale.

## **2.1. Versione flash**

**Nota**: Sulla barra delle informazioni che si trova sotto i pulsanti principali del gioco, puoi visualizzare la tua PUNTATA attuale, il tuo SALDO e la tua VINCITA attuale, indicati nella tua valuta, e il tuo CREDITO attuale, in gettoni.

Per giocare, segui questa procedura:

- **1.** Utilizza i pulsanti **Seleziona il valore del gettone** per scegliere il valore di un gettone. I pulsanti **Seleziona il valore del gettone** sono posizionati nella schermata del gioco principale sotto il riquadro VALORE DEL GETTONE che mostra il valore selezionato dei gettoni.
- **2. Nota**: L'importo attuale puntato, in gettoni, è mostrato nel riquadro **PUNTATA**.

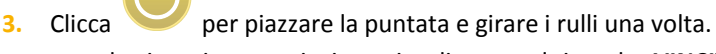

L'importo totale vinto, in gettoni, viene visualizzato nel riquadro **VINCITE**. Per ogni combinazione vincente, l'importo vinto è quello mostrato nella tabella dei pagamenti per quella combinazione vincente. L'importo totale vinto, nella tua valuta, è mostrato nella barra delle informazioni (VINCITA) e corrisponde al totale vinto in gettoni moltiplicato per il valore del gettone.

### **2.2. Versione per dispositivi mobili**

**Nota**: Sulla barra delle informazioni che si trova sotto la schermata principale del gioco, puoi visualizzare la tua Puntata attuale, il tuo Saldo e la tua Vincita attuale, indicati nella tua valuta, e il tuo Credito attuale, in gettoni. Per giocare, segui questa procedura:

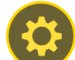

- 1. Clicca **per andare al menu impostazioni e impostare la tua puntata selezionando i seguenti** elementi:
	- **○** il **valore del gettone**: a destra dell'attuale valore del gettone, clicca **+** per selezionare un valore più alto oppure clicca **-** per selezionare un valore più basso.
- **2. Nota**: La puntata totale, in gettoni, è mostrata nel menu impostazioni, nel riquadro **Puntata Totale**.
- **3.** Esci dal menu impostazioni e, sul lato destro della schermata principale, tocca per girare i rulli una volta.

L'importo totale vinto, in gettoni, viene visualizzato nel riquadro **Vincite**. Per ogni combinazione vincente, l'importo vinto è quello mostrato nella tabella dei pagamenti per quella combinazione vincente. L'importo totale vinto, nella tua valuta, è mostrato nella barra delle informazioni (Vincite) e corrisponde al totale vinto in gettoni moltiplicato per il valore del gettone.

# **3. Funzioni e simboli speciali**

### **3.1. Wild**

Il simbolo **Wild** sostituisce qualsiasi altro simbolo eccetto i simboli **Giri gratuiti** e i simboli **Jackpot**.

## **3.2. Giri gratuiti**

Il simbolo **Giro gratuito** può apparire ovunque sui rulli.

Quando tre simboli **Giro gratuito** compaiono ovunwue sui rulli, tu vinci **8 GIRI GRATUITI**.

Tutte le vincite, ad accezione delle vincite **Jackpot**, vengono raddoppiate durante i Giri gratuiti.

Giri gratuti extra possono attivarsi durante i giri gratuiti, questi verranno sommati al numero dei giri gratuiti rimanenti.

**Nota:** Durante i giri gratuiti, l'importo della puntata rimane lo stesso del giro che ha avviato i giri gratuiti. Il valore del gettone non può essere cambiato durante i giri gratuiti.

Dopo aver completato i Giri gratuiti ed essere tornato alla schermata di gioco normale, le vincite vengono aggiunte all'importo totale.

#### **3.3. Jackpot**

Soltanto durante i giri gratuti, tre o più simboli **Jackpot** ovunque sui rulli assegnano un importo fisso a seconda della tabella dei pagamenti.

#### **3.4. Jackpot Progressivo**

Soltanto durante i giri normali, cinque o più simboli Jackpot assegnano uno degli importi del **Jackpot Progressivo**, a seconda della tabella dei pagamenti.

Con ogni puntata, il valore base del jackpot progressivo (il premio progressivo) è incrementato con lo 0,5% di quella puntata.

**Nota**: Il valore base progressivo (premio progressivo) è un valore in euro ed è associato al valore del gettone di 10 euro (che potrebbe non essere disponibile per te nel gioco selezionato):

- Simbolo Jackpot 5x 20 000,00 capitale + ogni 0,5% di incremento da tutte le puntate
- $\bullet$  Simbolo Jackpot 6x 100 000,00 capitale + ogni 0,5% di incremento da tutte le puntate
- $\bullet$  Simbolo Jackpot 7x 200 000,00 capitale + ogni 0,5% di incremento da tutte le puntate
- Simbolo Jackpot 8x 2 000 000,00 capitale + ogni 0,5% di incremento da tutte le puntate
- Simbolo Jackpot  $9x 5000000,00$  capitale + ogni 0,5% di incremento da tutte le puntate

Il contatore del Jackpot Progressivo mostra il valore del jackpot progressive per il valore del gettone attualmente selezionato. Il valore del jackpot mostrato è proporzionale al valore del gettone selezionato ed è una parte del premio progressivo, calcolato in base al valore del gettone attualmente selezionato.

**Nota**: Il progressivo massimo disponibile è pagato quando si gioca con il massimo valore disponibile del gettone. Esempi di Capitale del Jackpot (nella tua valuta):

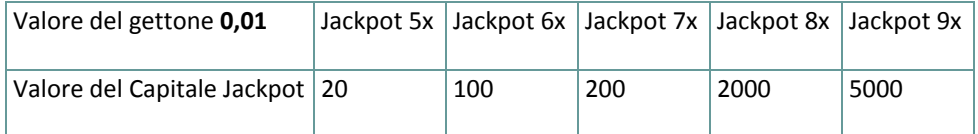

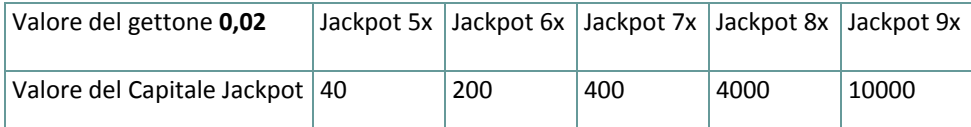

Il valore del Jackpot viene aggiornato ogni 3 secondi. In base al fornitore del servizio internet e l'hardware del cliente, i ritardi dal server al client varieranno da giocatore a giocatore e da messaggio a messaggio.

Tra due aggiornamenti successivi del contatore del Jackpot Progressivo, è possibile, per due o più giocatori vincere il jackpot in una successione vicina. In questo caso, il primo giocatore che vince il Jackpot viene ricompensato con

l'importo pieno del Jackpot Progressivo, mentre il vincitore successivo viene ricompensato con il Jackpot Progressivo minimo garantito, così come lo 0,5% della migliore scommessa piazzata tra due vincite successive del Jackpot.

## **4. Funzione Gioco automatico**

L'impostazione del limite di perdita permette lo stop della funzione gioco automatico quando il limite selezionato più le vincite cumulative meno le puntate cumulative è meno di 0.

**Nota**: La funzione gioco automatico non avvia automaticamente i giri gratuiti, è richiesto un input del giocatore.

### **4.1. Versione Flash**

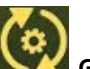

Clicca il pulsante **GIRO AUTOMATICO** per aprire la finestra IMPOSTAZIONI GIOCO AUTO dove potrai impostare la funzione del gioco automatico.

Nella finestra IMPOSTAZIONI GIOCO AUTO, potrai impostare le seguenti opzioni:

- **Limite di perdita** inserisci un numero per il valore del limite di perdita o utilizza i pulsanti delle frecce destra/sinistra per selezionare un numero per il valore del limite di perdita
- **Interrompi se la VINCITA raggiunge** per abilitare questa funzione, clicca il pulsante a sinistra e poi inserisci un numero per il valore della VINCITA o utilizza le frecce destra/sinistra per selezionare un valore per la VINCITA; per disattivare l'impostazione clicca nuovamente sul pulsante a sinistra
- **Interrompi se vinci il JACKPOT** (solo per i giochi con Jackpot progressivo o con uno specifico valore disponibile del Jackpot) – per abilitare questa funzione, clicca il pulsante sul lato sinistro; cliccalo di nuovo per disabilitare
- **Numero di GIRI AUTOMATICI da giocare** Utilizza i pulsanti frecce destra e sinistra per selezionare il numero di giri automatici

Clicca START per chiudere la finestra IMPOSTAZIONI GIRO AUTOMATICO e avvia la funzione giro automatico con l'attuale puntata selezionata e il numero di giri automatici o clicca ANNULLA per chiudere la finestra senza dare avvio alla funzione gioco automatico.

Clicca il pulsante **INTERROMPI GIRO AUTOMATICO** per interrompere la funzione gioco automatico in qualsiasi momento.

### **4.2. Versione per dispositivi mobili**

Per impostare il **Giro automatico**, vai al menu impostazioni e scorri verso il basso fino alla sezione del Gioco automatico.

Nella sezione Gioco Automatico, puoi impostare quanto segue:

- **Numero di giri automatici da giocare** A destra dell'attuale valore del **Giro Automatico**, clicca **+** per selezionare un valore più alto o clicca **-** per selezionarne uno più basso
- **Limite di perdita**:
	- a destra del valore del limite del credito corrente, tocca **+** per selezionare un valore più alto o  per selezionare un valore più basso
	- tocca il valore del limite del credito corrente, usa il tastierino numerico sullo schermo per inserire il valore e poi conferma la tua selezione; tocca la X per chiudere il tastierino numerico sullo schermo senza confermare l'immissione
- **Interrompi se la vincita raggiunge** per attivare questa impostazione, tocca il pulsante a sinistra (toccandolo ancora una volta disattiverai l'opzione) e potrai:
	- a destra del valore del limite della Vincita corrente, clicca **+** per selezionare un valore più alto o clicca **-** per selezionare un valore più basso
	- tocca il valore limite della Vincita corrente, utilizza il tastierino numerico dello schermo per inserire un valore e poi conferma la tua selezione; tocca X per chiudere il tastierino numerico dello schermo senza confermare
- **Interrompi se vinci il JACKPOT** (solo per i giochi con i Jackpot progressivi o con uno specifico valore disponibile del Jackpot); per attivare l'impostazione, tocca il pulsante a sinistra; tocca nuovamente il pulsante per disattivare l'opzione

Per avviare la funzione **Gioco Automatico** utilizzando la puntata corrente, tocca **ATTIVA**. Per interrompere la

funzione **Gioco Automatico** in qualsiasi momento, sulla schermata principale del gioco tocca . **Nota**: Il numero rimanente di giri automatici è mostrato nella parte centrale inferiore dello schermo.

# **5. Altri pulsanti di gioco**

## **5.1. Versione Flash**

Sono disponibili i seguenti pulsanti:

- *i* clicca per aprire la tabella dei pagamenti dove puoi vedere:
	- informazioni circa i pagamenti per le combinazioni vincenti, nella tua valuta
	- le informazioni sulle eventuali funzioni speciali o sui simboli speciali con i relativi pagamenti o i premi specifici
	- le linee di gioco e le regole sintetiche del gioco

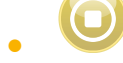

● – (disponibile solo quando i rulli girano) clicca questo pulsante per fermare velocemente i rulli

● - (disponibile durante l'animazione delle vincite) clicca questo pulsante per saltare le animazioni delle vincite

- Pulsante **finestra Impostazioni** nell'angolo in alto a destra della schermata principale, clicca il pulsante **impostazioni** (simbolo lista) per aprire la finestra impostazioni dove puoi gestire il volume dei suoni, visualizzare la cronologia di gioco o visualizzare le regole dettagliate del gioco
- **Nota**: Per chiudere la finestra impostazioni puoi cliccare ovunque sulla schermata principale o nell'angolo in alto a destra della finestra Impostazioni clicca il pulsante **indietro**.
- **SUONO** nella finestra Impostazioni, clicca **SUONO** per aprire il pannello **suoni e volume** dove puoi usare gli slider per gestire gli Effetti, la Musica e il volume Generale
- **Nota**: Per attivare o disattivare velocemente il suono in tutte le partite, nella finestra Impostazioni, clicca il pulsante posto al lato destro di SUONO.
- Pulsante **regole** nella finestra Impostazioni clicca **REGOLE** per visualizzare dettagliate regole del gioco in una nuova finestra del browser
- Pulsante **cronologia** (solo in modalità reale) nella finestra Impostazioni, clicca **cronologia** per visualizzare la cronologia di gioco
- Pulsante **schermo intero** clicca il pulsante nell'angolo in alto a sinistra della schermata di gioco principale per andare in modalità schermo intero; per uscire dalla modalità schermo intero, clicca di nuovo il pulsante o premi ESC sulla tua tastiera

## **5.2. Versione per dispositivi mobili**

Sono disponibili i seguenti pulsanti:

- sulla schermata principale, tocca il tasto **Home** per chiudere il gioco e aprire la home del sito nella stessa finestra del browser

- sulla schermata principale, tocca il pulsante **Info** per aprire la tabella dei pagamenti dove puoi visualizzare:

- informazioni circa i pagamenti per le combinazioni vincenti, nella tua valuta
- le informazioni sulle eventuali funzioni speciali o sui simboli speciali con i relativi pagamenti o i premi specifici
- le linee di gioco e le regole sintetiche del gioco

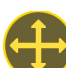

- sullo schermo principale, tocca il pulsante **Schermo intero** per visualizzare la finestra di gioco in modalità schermo intero; tocca di nuovo per tornare alla modalità normale

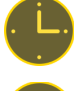

- nel menu impostazioni, tocca il pulsante **Orologio** per visualizzare la cronologia del gioco

- nella tabella dei pagamenti, tocca il pulsante **Regole** per visualizzare dettagliate regole del gioco in una nuova finestra del browser

- nel menu impostazioni o nella tabella dei pagamenti, tocca questo pulsante per tornare alla schermata principale

- tocca questo pulsante per confermare e chiudere qualsiasi finestra di dialogo mostrata durante il gioco

- tocca questo pulsante per attivare il suono generale del gioco (puoi anche andare al menu impostazioni e impostare i Suoni su on o off)

- (disponibile durante le animazioni delle vincite) clicca questo pulsante per saltare le animazioni delle

vincite